## Accessing Forethought

- 1. Open Internet Explorer and access the site http://pdas.weatherfordisd.com OR
- 2. Open Internet Explorer and access the Weatherford ISD home page
	- A. Select 'Employees' on the navigation bar at the top of the screen.
	- B. Select the link 'Forethought' (lesson plan writing)
- 3. Enter your username and current network password
- 4. Select Forethought from your list of applications
- 5. Log out of the program once you have completed your lesson plan

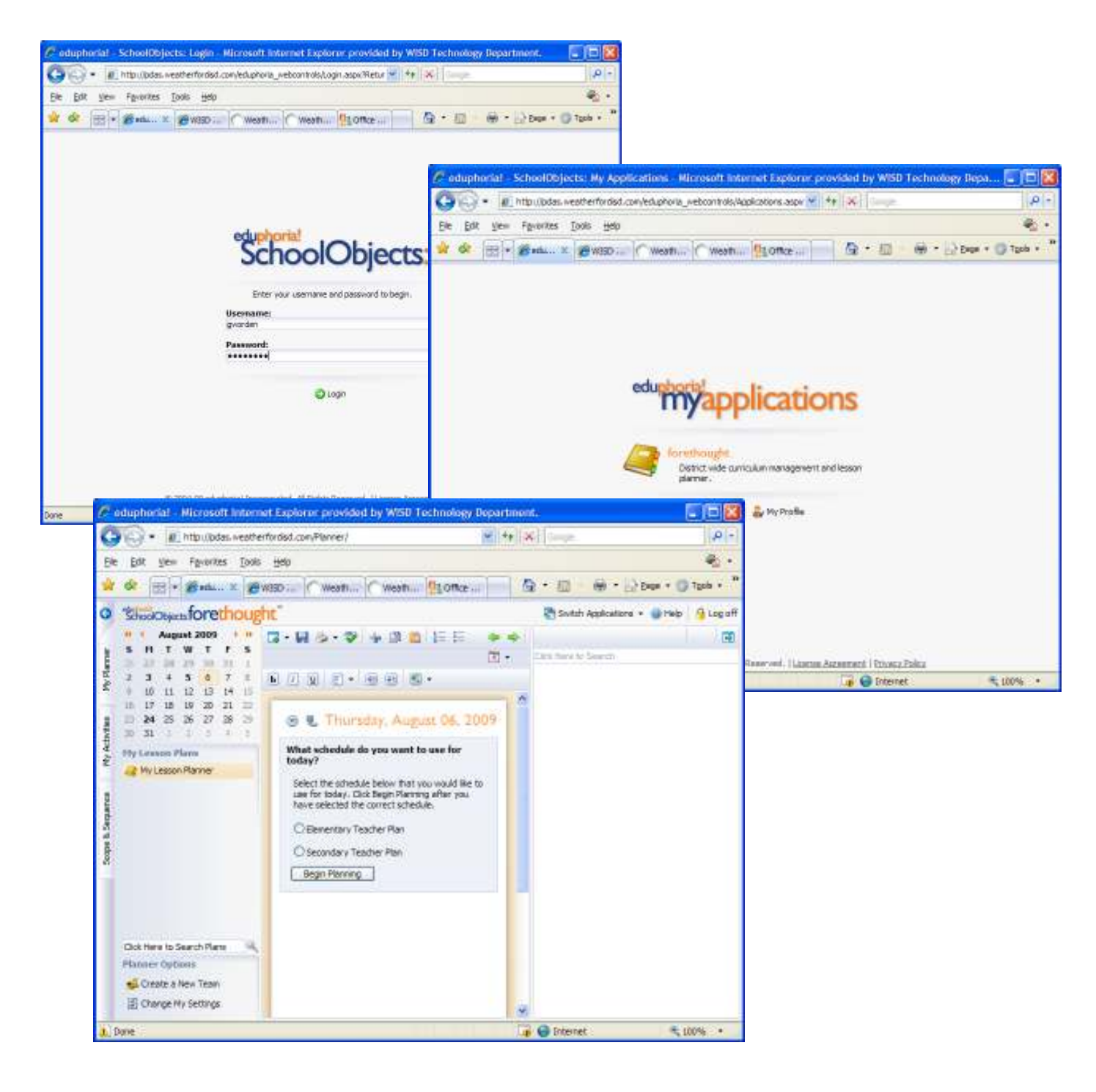